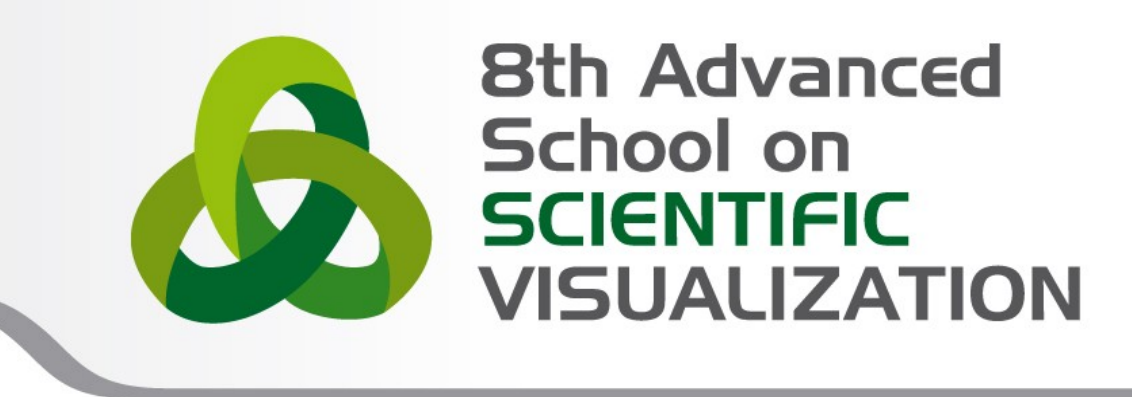

### Blender Game Engine with Blender 2.6

**Daniele De Luca** – [d.deluca@cineca.it](mailto:d.deluca@cineca.it) Ufficio Tecnico - Cineca

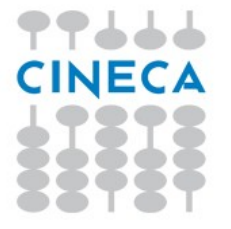

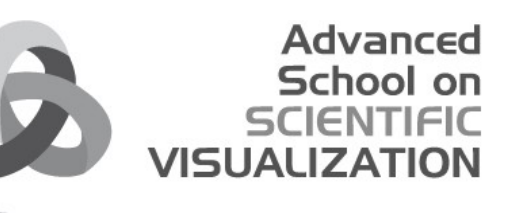

### **Blender Game Engine - Play**

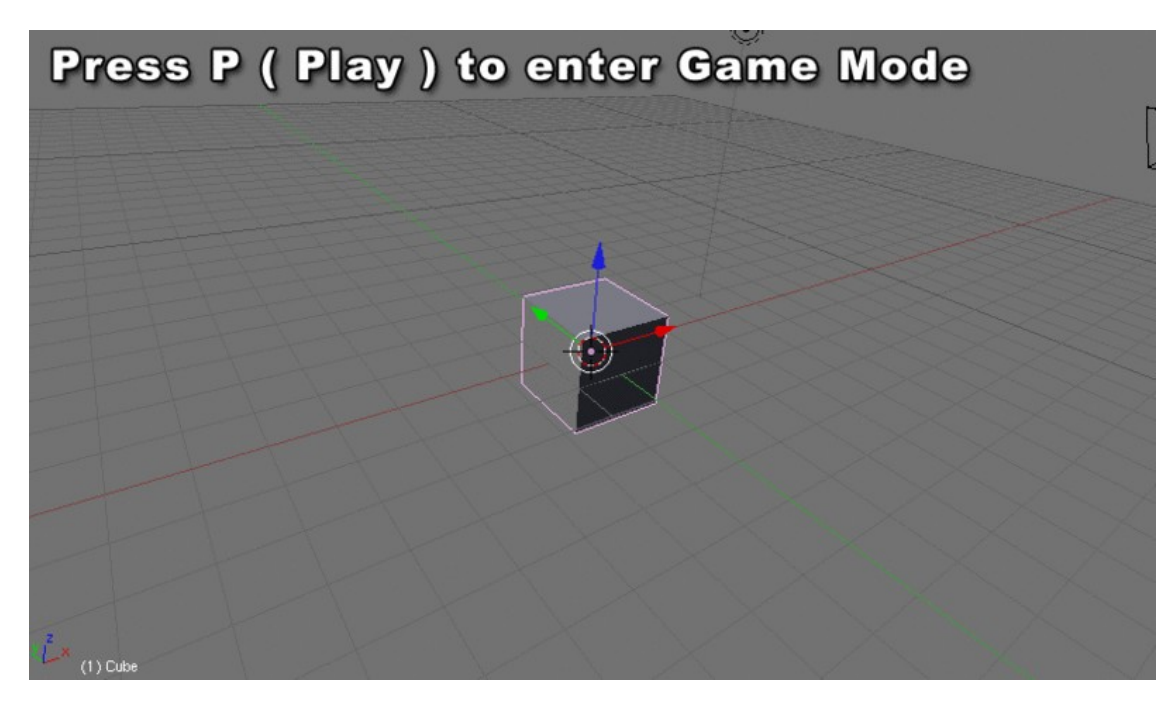

Blender has its own **built in Game Engine** that allows you to create **interactive 3D applications.**

The Blender Game Engine (**BGE**) is a powerful **high-level programming tool**. Its main focus is Game Development, but can be used to create any interactive 3d software, such as interactive 3d architectural tours or educational physics research.

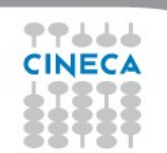

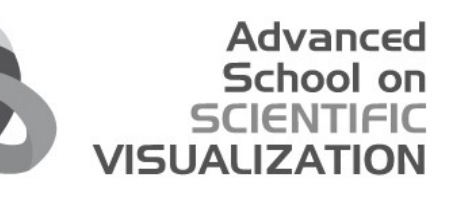

#### **Blender Game Engine - Physics**

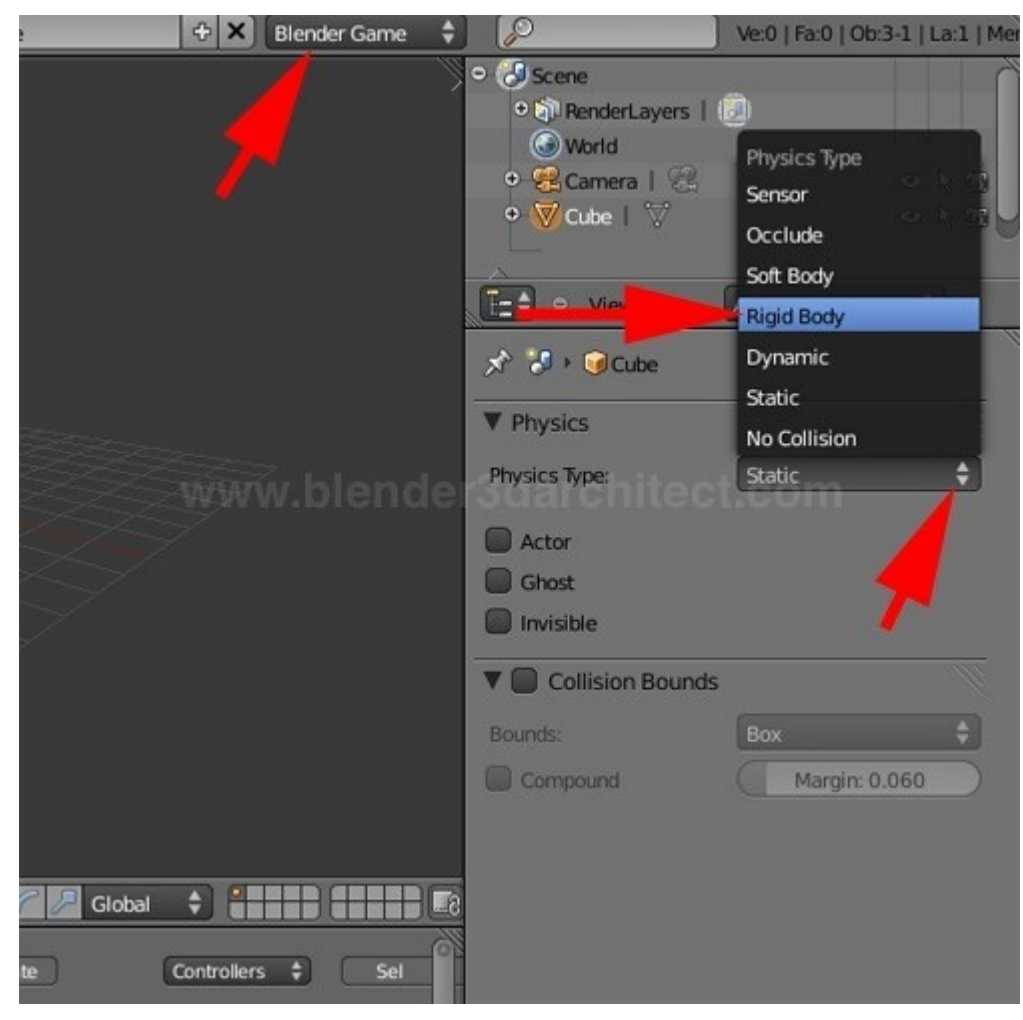

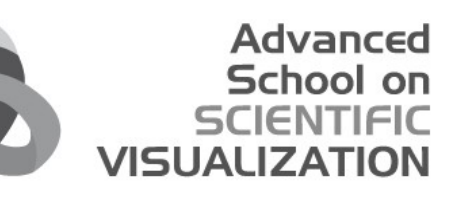

#### **Blender Game Engine - Logic**

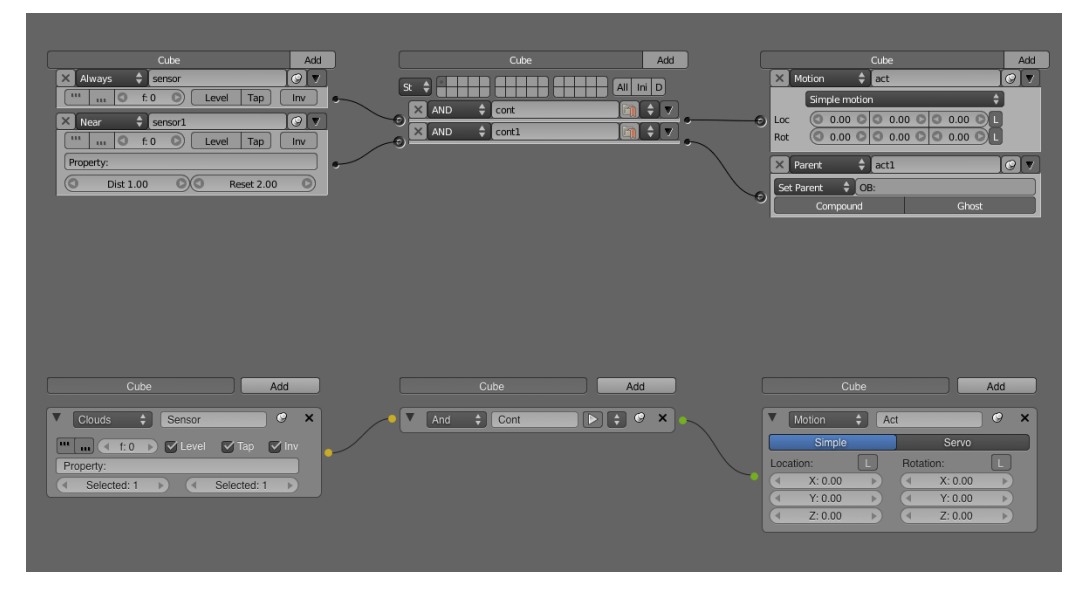

#### **Visually controlling the GE - Sensors, Actuators, Controller Logic Blocks**

The GE system uses **Logic Blocks** as a visual way to set up **interactions** within the game. These logic blocks can be connected together visually to allow for complex game actions to take place.

There are three different types of Logic Blocks - **Sensors**, **Controllers** and **Actuators** - each with a number of different sub-types.

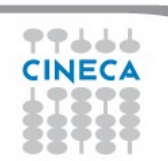

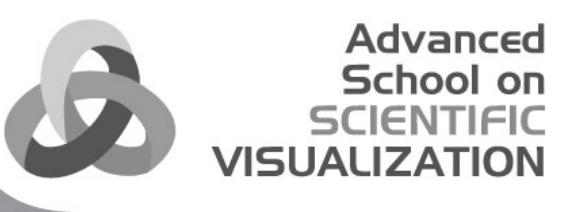

## **Blender Game Engine - Logic**

#### **Sensors**

A Sensor will detect some form of **input**. This input could be anything from a **keypress**, a **joystick** button, or a **timer** that triggers every screen update (or frame) of the game. By default, Blender calculates 60 game frames every second. You can change the frame rate, mist settings and the gravity in the world buttons, physics panel (Physics).

#### **Controllers**

Controllers are used to **link Sensors to Actuators**.

They allow for some more complex control over how sensor and actuators interact with each other.

#### **Actuators**

An Actuator will actually **carry out an action** within the game. This can include **moving** an object within a scene, playing an **animation**, or playing a **sound** effect.

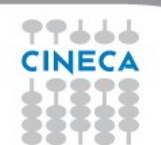

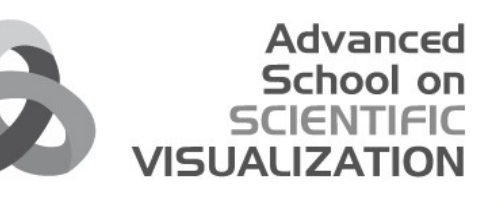

#### **Blender Game Engine - Scripting**

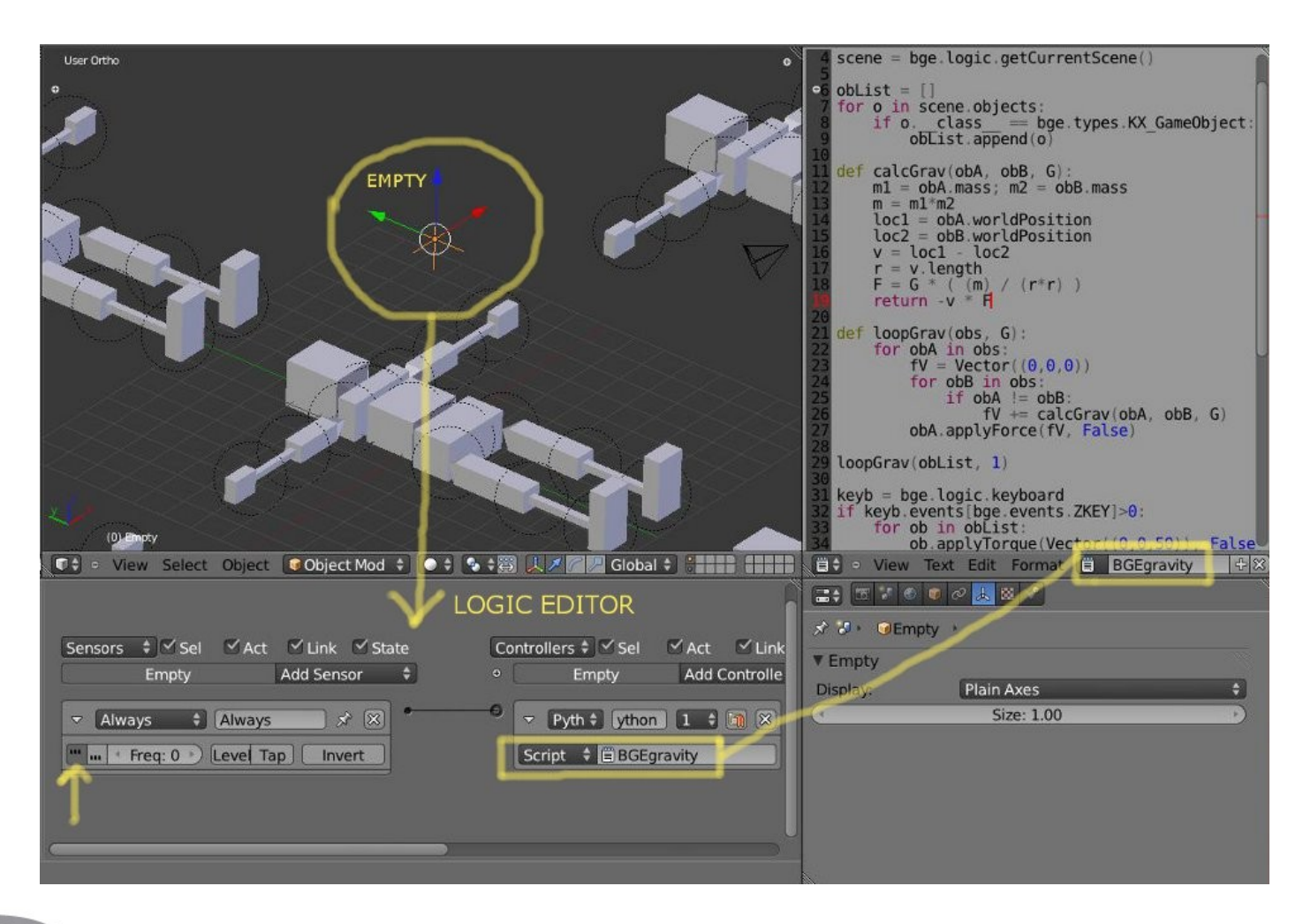

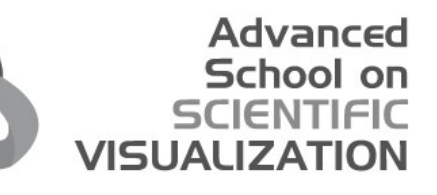

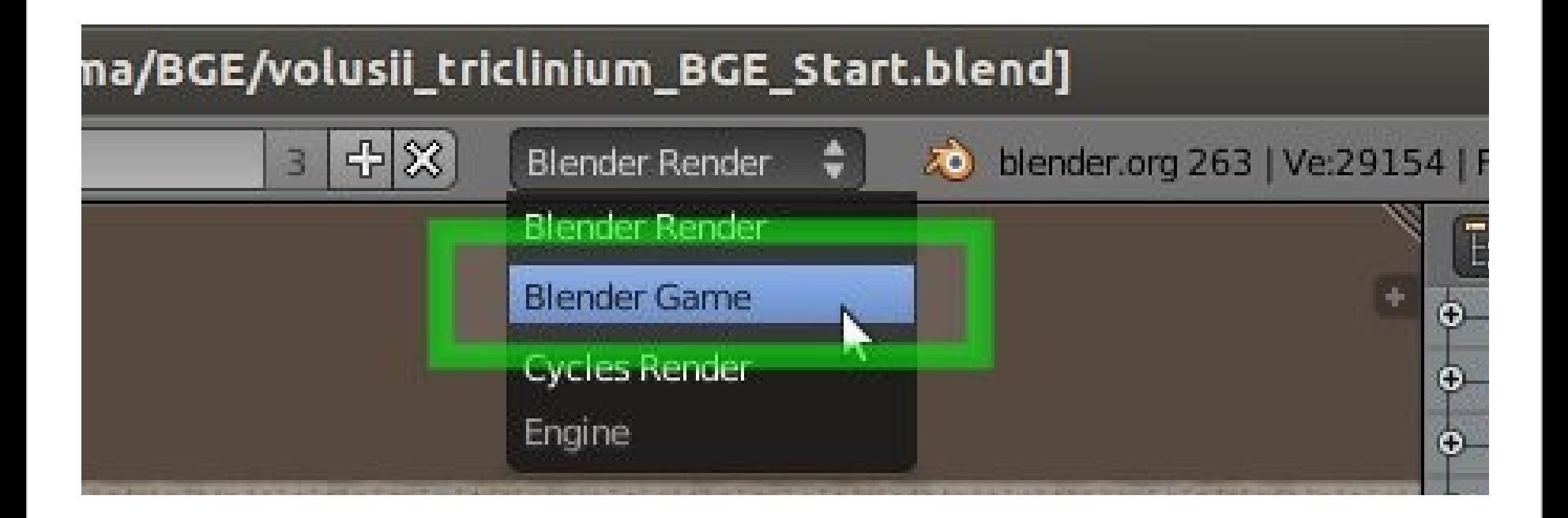

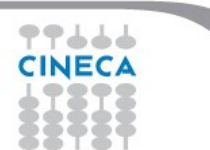

#### **SCIENTIFIC VISUALIZATION BGE - Tutorial**◎ ● ● Blender\* [/home/ddeluca/Ubuntu One/SlidesCinecaAnimazione/Game Engine/Tutorial/TutorialPaperToss.blend] **① ◆** ● File Add Game Help **H** Default  $+ \times$   $\sim$  Scene  $+8$ Blender Game  $\qquad \qquad \bullet$ 20 blender.org 259 | Ve:1988 | Fa:1924 | Ob:1-15 | La:6 | Mem:11.86M (103.64M) | Ca  $\Box$ Camera Persp  $\ddot{\bullet}$ E C View Search All Scenes e Meters  $O - 3$  Scene **● 2**7 RenderLayers | 2 **O** World  $\circ$   $\circ$  Camera  $\circ$  $\circ$   $\uparrow$   $\circ$  $\bullet$   $\nabla$  carta |  $\nabla$  $\circ$   $\uparrow$   $\circ$  $\circ \nabla$  Cestino  $\Box \nabla$  $\bullet$   $\uparrow$   $\circ$  $\circ \nabla$  Luce  $|\nabla F|$  $\circ$   $\uparrow$   $\circ$  $\circ \nabla$  Luce.001 |  $\nabla$   $\mathcal{F}$  $0 k \pi$  $\bullet$   $\nabla$  Luce.002 |  $\nabla$   $\not\blacktriangleright$  $0 k 51$  $\Xi\ast\boxed{5\times0\quad \bullet\ \oslash\boxed{3}\boxtimes\diagdown\, \ast}$ ★ M → Camera → C Camera **a** Camera  $F$ V Lens Editor type: Perspective Orthographic Python Console Millimeters Focal Length: 35.000 **H** File Browser Panorama **C** Info Shift: Clipping: **N** User Preferences X: 0.000 Start: 50cm  $\circ$  $E$  Outliner Y: 0.000 **End: 20m** Properties Depth of Field: Logic Editor  $\Box$ <sup>4</sup> Distance: 0m Node Editor V Display iii Text Editor **CODIECT Mode I** ↓ Closest  $\div$ **Q** Limits Video Sequence Editor Size: 50cm UV/Image Editor **O** Mist  $\leq$  Passepartout Title Safe 드 NLA Editor Alpha: 0.500 **O** Name DopeSheet Composition Guides  $\div$ 군 Graph Editor **G** Timeline Custom Properties V Stereoscopic Camera 3D View

**T** ↓ Closest

 $\div$ 

Off-Axis

Converge

Parallel

 $\bullet$   $\bullet$   $\bullet$   $\bullet$   $\bullet$   $\bullet$   $\bullet$   $\bullet$ 

Advanced School on

77666

DO View Select Object Dobject Mode

#### School on **SCIENTIFIC VISUALIZATION BGE - Tutorial**© ⊜ ⊕ Blender\* [/home/ddeluca/Ubuntu One/SlidesCinecaAnimazione/Game Engine/Tutorial/TutorialPaperToss.blend] **O + o** File Add Game Help **For Default**  $\frac{1}{2}$   $\frac{1}{2}$   $\boxed{+}$   $\overline{8}$  Blender Game  $\leftarrow$   $\overline{3}$  blender.org 259 | Ve:2634 | Fa:2875 | Ob:2-18 | La:7 | Mem:11.34M (45.27M) | Pavir Camera Persp E= C View Search All Scenes ा २  $\bullet$ e Meters  $\circ$   $\nabla$  Luce 001 |  $\nabla$   $\not$  $\circ$   $\uparrow$   $\circ$  $\stackrel{\bullet}{\bullet}\stackrel{\blacksquare}{\blacktriangledown}$  Luce.002  $\stackrel{\blacksquare}{\lor}\stackrel{\bullet}{\mathscr{S}}$  $\circ$   $\overline{\circ}$   $\overline{\circ}$  $\circ$  V Luce 003 V  $\circ$   $\mathbb{R}$  is  $\overline{\phantom{a}}$ 0 V MuraLegno V  $\circ$   $\cdot$   $\circ$ (20)-PavimentoCemento · V PavimentoCemento  $\circ$   $\vert \cdot \vert$   $\circ$   $\vert$ O View Select Object Object Mode  $\bullet$  Point  $\land$  $\circ$   $\uparrow$   $\circ$  $\vec{x}$  : **U** PavimentoCement **V** Physics ÷۱ ♦ Sel ØAct ØLink ØState Controllers ♦ Ø Sel Ø Act Ø Link Actuators ♦ Ø Sel Ø Act Ø Lin Physics Type: Static ntoCemento Add Sensor • PavimentoCemento Add Controller + PavimentoCemento Adc Act Actor MuraLegno MuraLegno Ghost MuraLegno 同 Invisible Attributes: Anisotropic Friction Radius: 1m 1.000 1.000 1.000 ▼ Collision Bounds Bounds: Box ₽ Margin: 0m C Compound  $21$  o View

Advanced

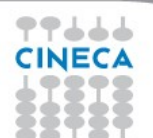

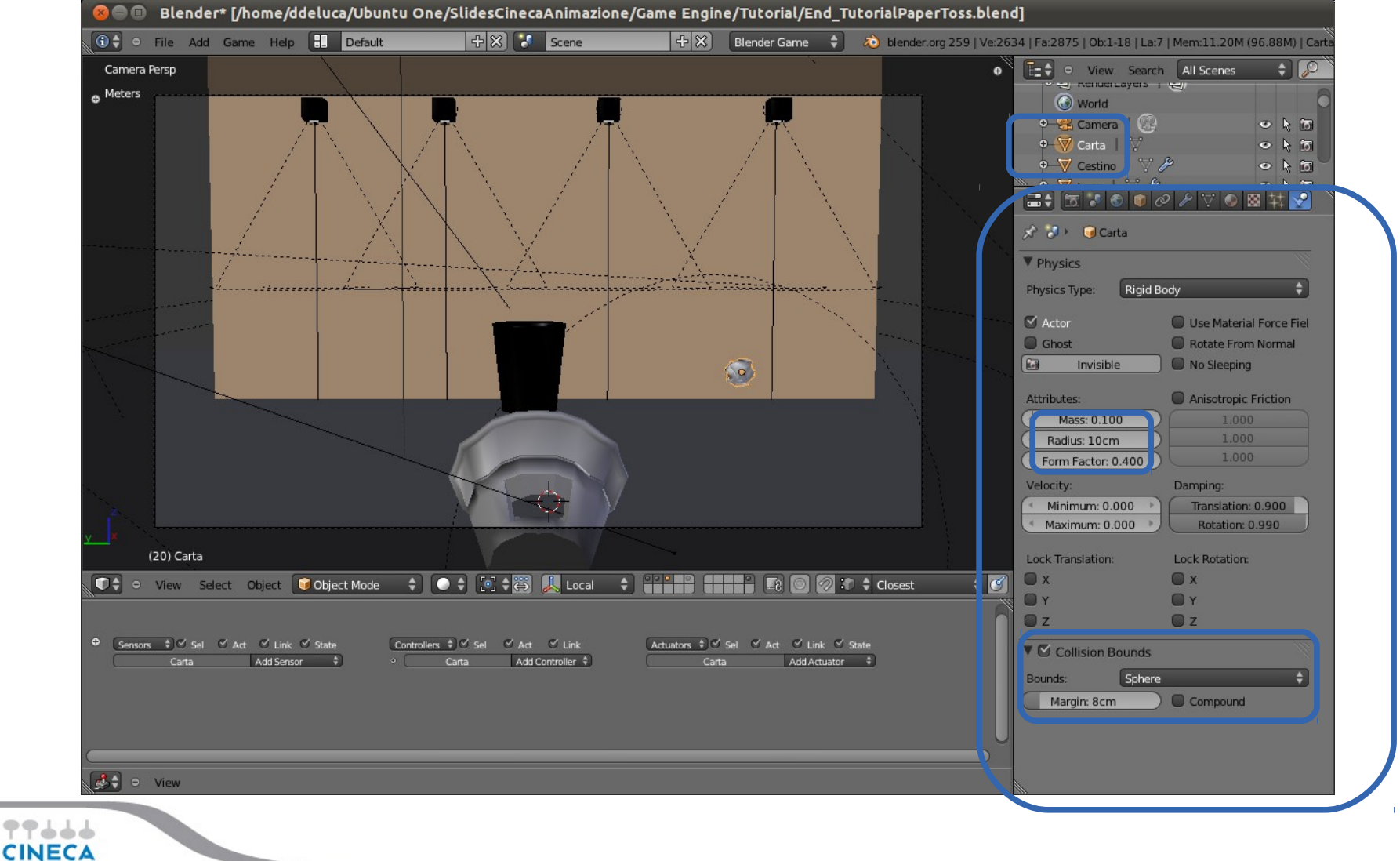

Advanced School on **SCIENTIFIC** 

**VISUALIZATION** 

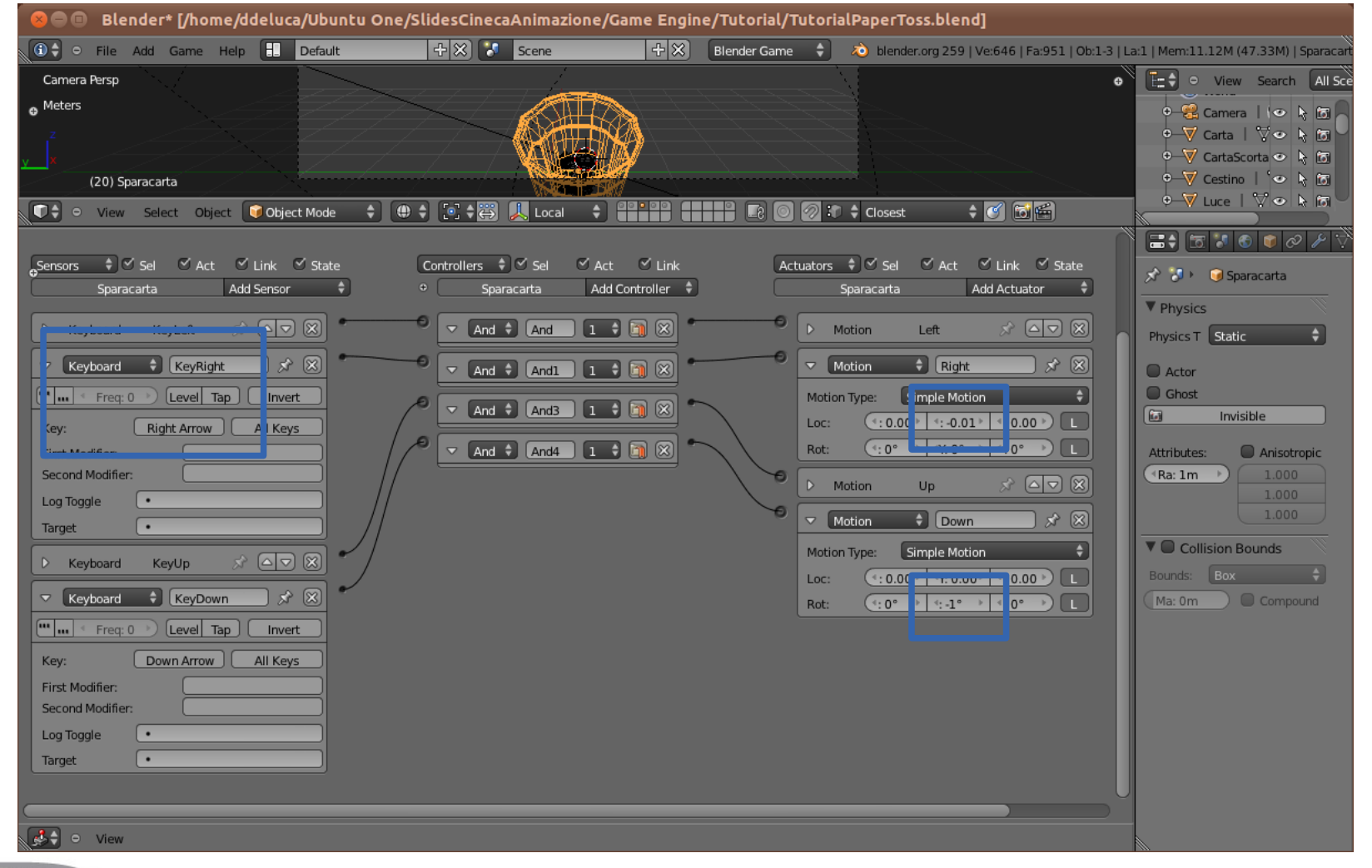

Advanced **School on SCIENTIFIC** 

**VISUALIZATION** 

#### Advanced School on **SCIENTIFIC VISUALIZATION**

#### **BGE - Tutorial**

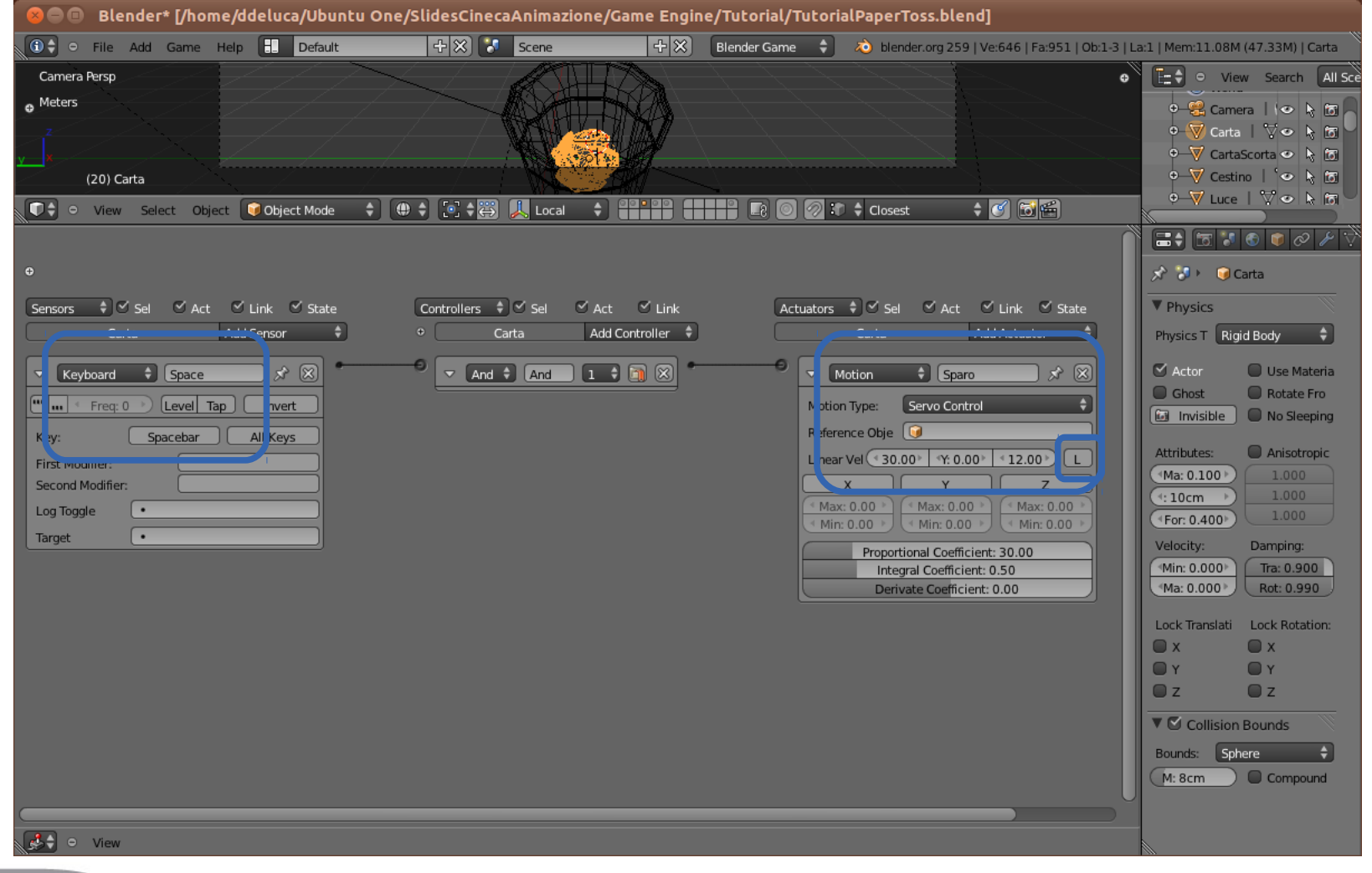

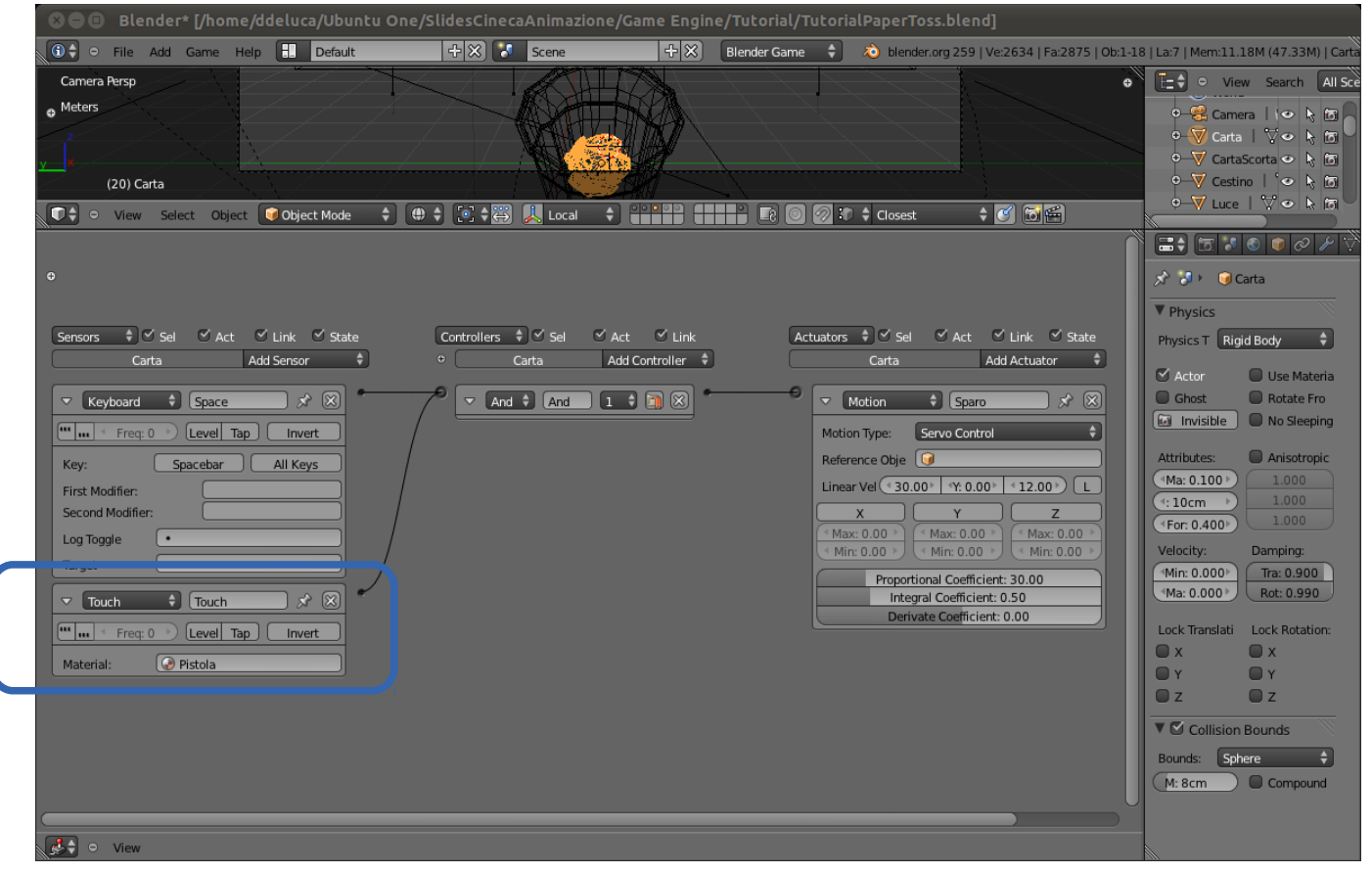

**Advanced** School on **SCIENTIFIC** 

**VISUALIZATION** 

Now that you have added some actions to your paper ball, you could duplicate it by pressing **SHIFT+D** and "**Esc**" to deselect the duplicated moving ball. Now **hide** the new ball into an hidden layer by pressing **m** and selecting for instance the **layer four** (that is deselected)

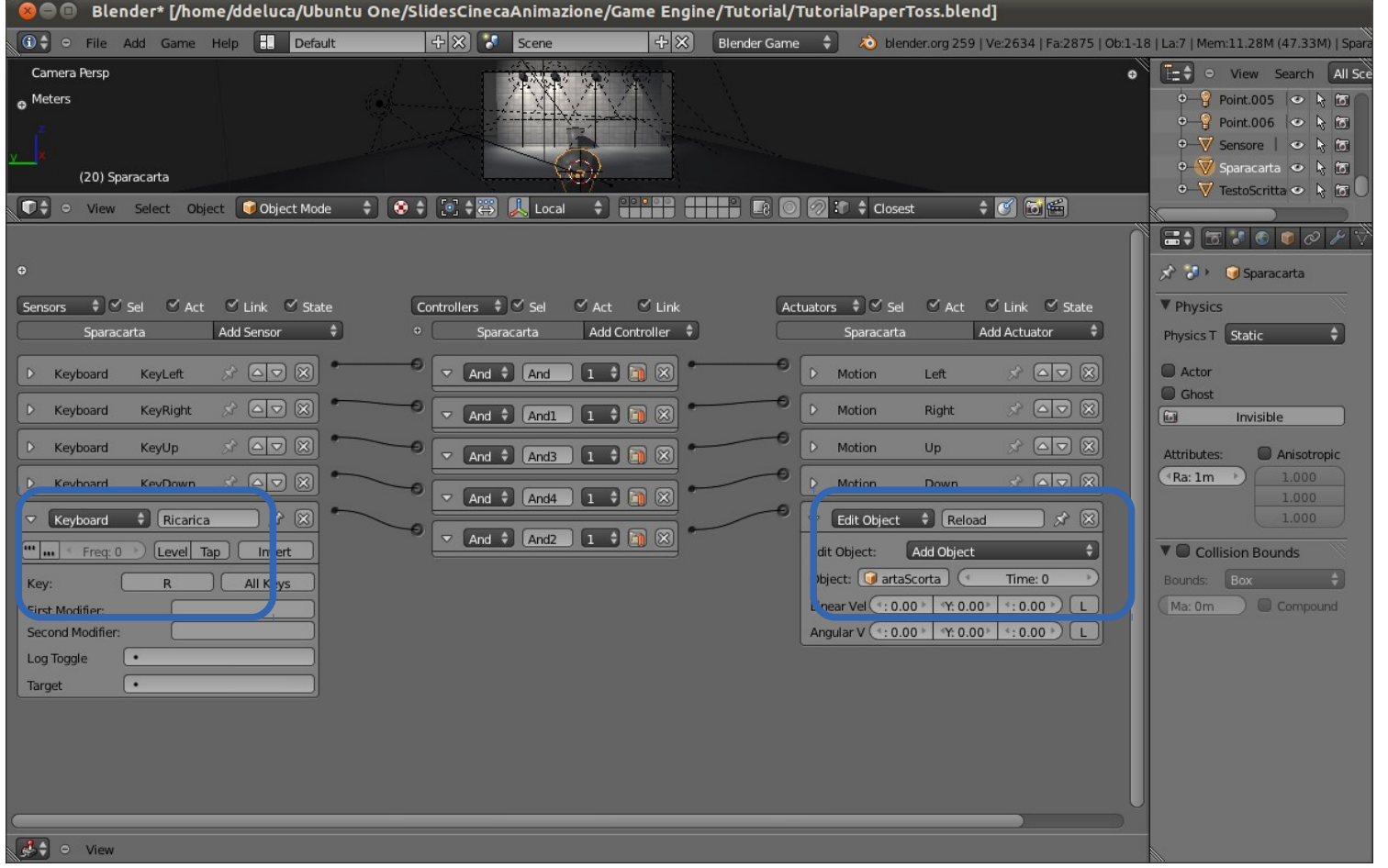

**Advanced School on SCIENTIFIC** 

**VISUALIZATION** 

Select the **duplicated** ball object into the edit object actuator, **mine** is called **CartaScorta**

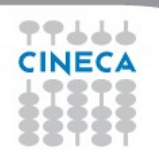

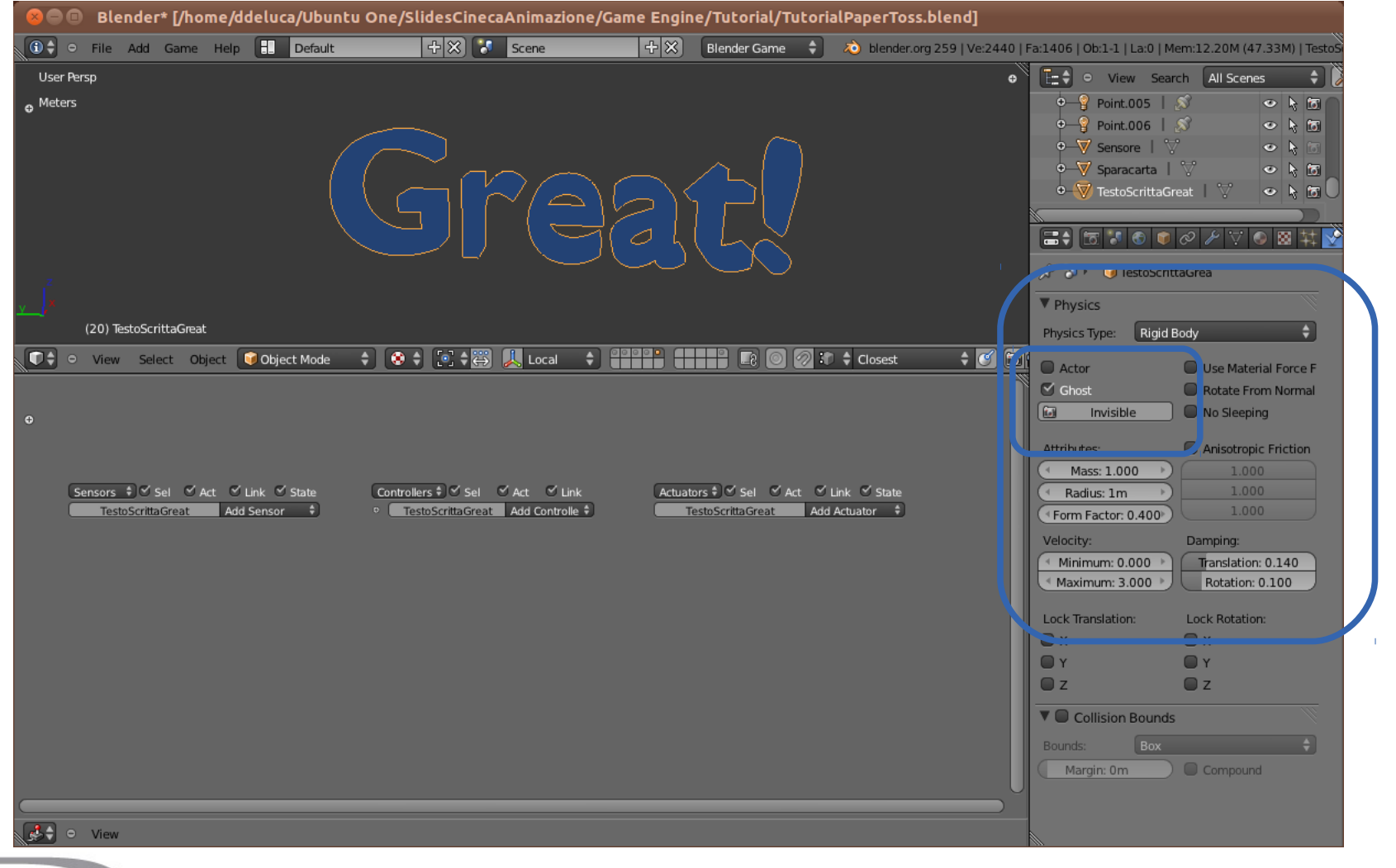

Advanced School on **SCIENTIFIC** 

**VISUALIZATION** 

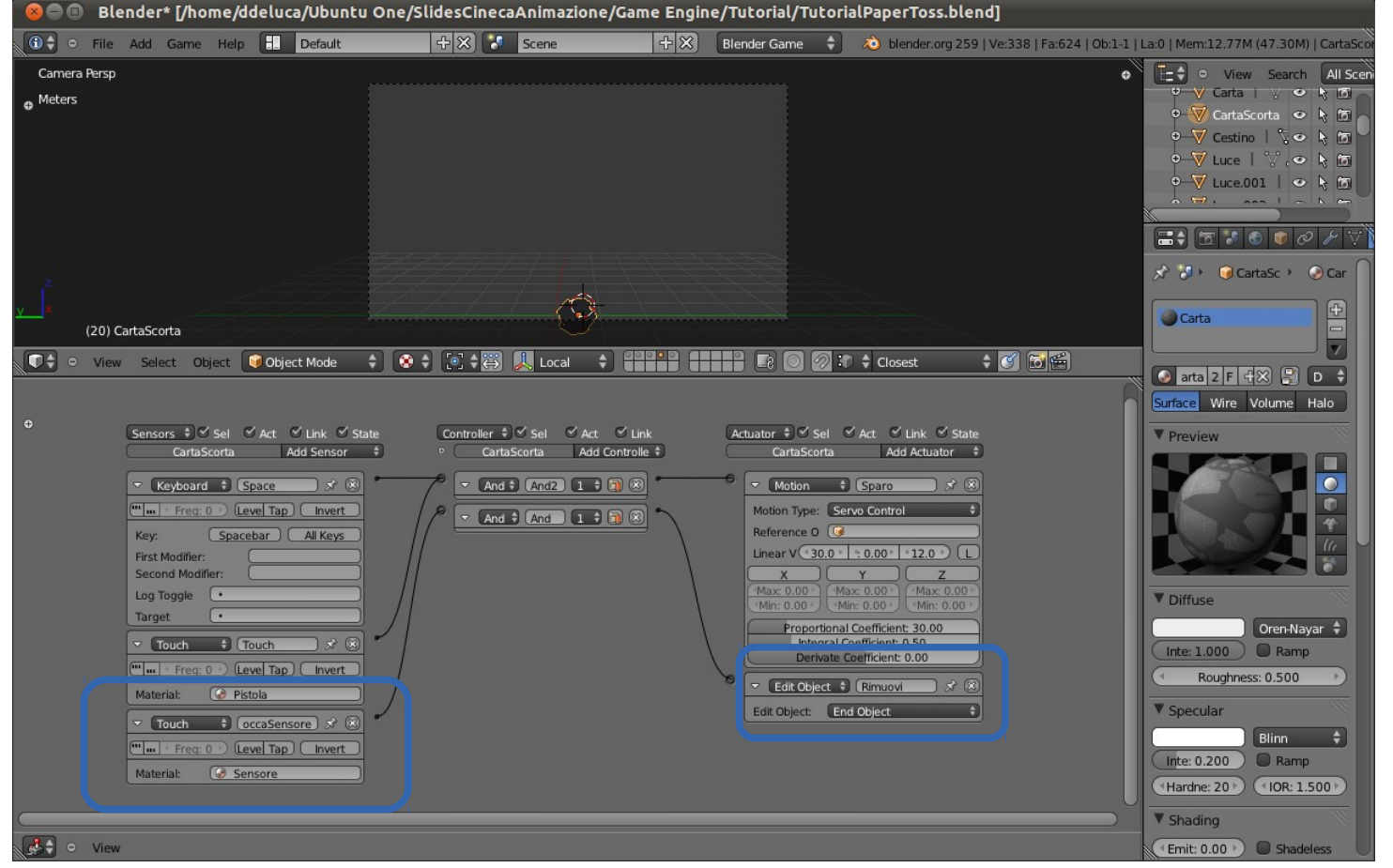

**Advanced** School on SCIENTIFIC

**VISUALIZATI** 

As you add sensor and actuators to your paper ball, you need to add the same sensors and actuators also to your **duplicated** ball.

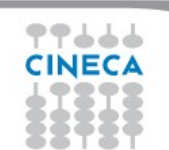

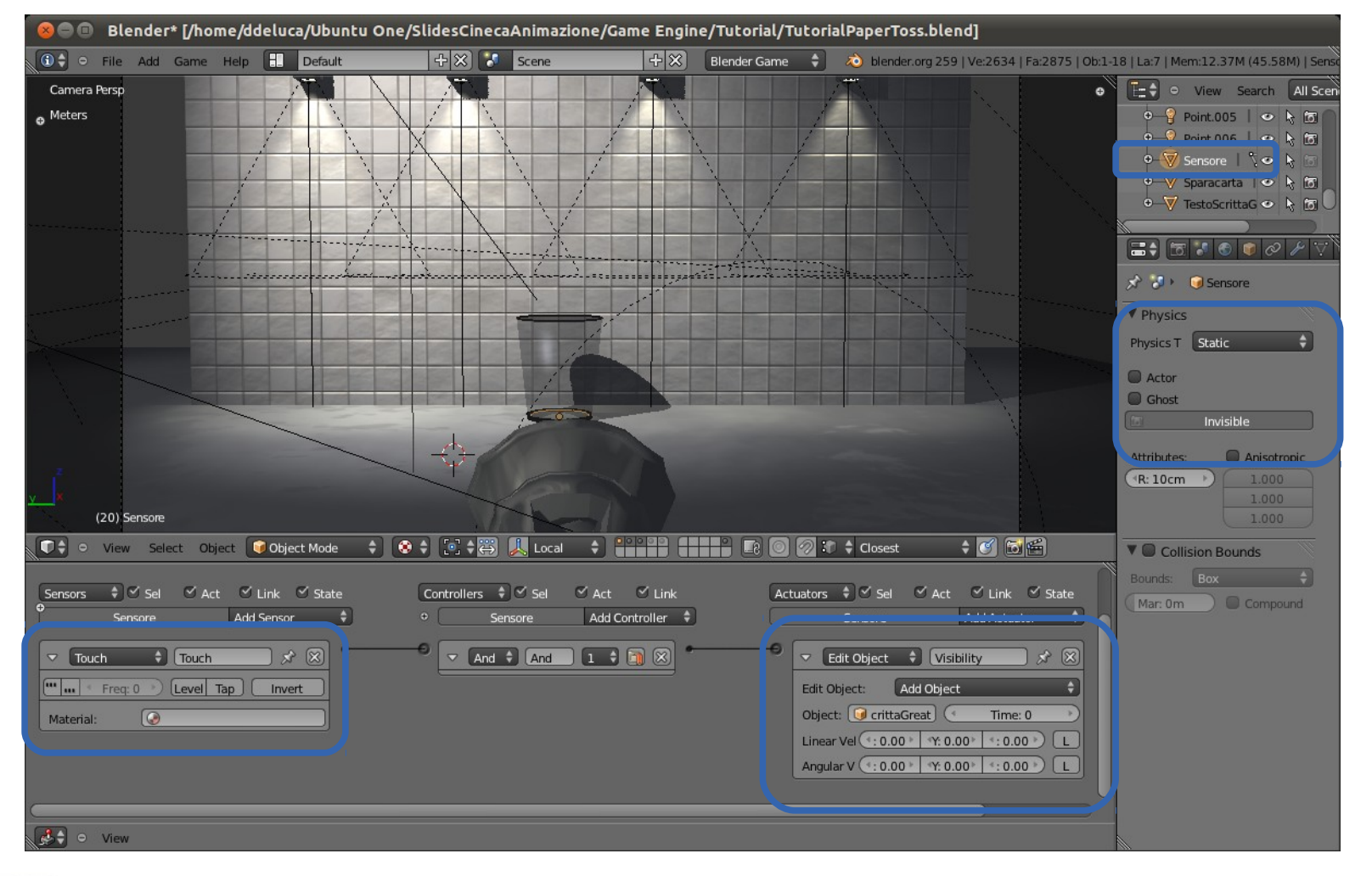

Advanced School on **SCIENTIFIC** 

**VISUALIZATION** 

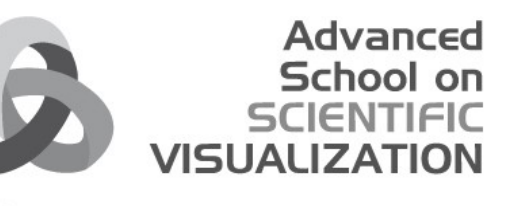

### **Blender Game Engine**

#### **Resources Videos**

[Wiki Game\\_Engine](http://wiki.blender.org/index.php/Doc:Tutorials/Game_Engine/BSoD/Examples) [Schede-sensori-controller-attuatori](http://www.redbaron85.com/DepositoVersioniPDF/Blender-25---Schede-sensori-controller-attuatori---unico-pdf.pdf) **[Scripting](http://cgcookie.com/blender/2011/09/22/introduction-to-scripting-in-the-blender-game-engine-part-01/) Dead Eyborg** [Project Aftershock](http://www.foro3d.com/f232/making-of-game-art-for-project-aftershock-77439.html) [Create Game with BGE - Italian Tut](http://www.ealmuno.com/2010/07/14/guida-blender-cominciamo-a-creare-il-nostro-gioco-aggiunta-oggetti-e-prima-azione/) [Mike Pan Files](http://mikepan.com/files.php) [Lucy And the Time Machine](http://obalbio3d.wordpress.com/category/lucy-and-the-time-machine/) [Burster - Don't be flat, be 3D!](http://geta3d.com/) [BPC\\_EnvMap demo](http://blenderartists.org/forum/showthread.php?209688-Box-Projected-Cube-Environment-Mapping-demo-(Shiny!)&highlight=bpcem) [Blender Game Competition 2010](http://blenderartists.org/forum/showthread.php?205907-2010-Game-Competition-VOTE-NOW!)

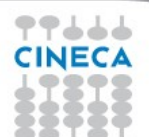

[GLSL Demo](http://www.youtube.com/watch?v=SjFGDcGcEjE&feature=related) **[Megagolf](http://www.youtube.com/watch?v=WkOgcMF1_is&feature=results_main&playnext=1&list=PLB60CF06619677256)** 

#### **Blender – Resources**

- [Blender 2.5 Cheat Sheet](file:///mnt/intdati/Gruppi/UfficioTecnico/DDELUCA/Altri%20Lavori/ScuolaOttobre2013/ScuolaVisualizzazioneScientificaAvanzata2013/BGE2013_TrashBinV2/)
- [Cineca MDC Blog](file:///mnt/intdati/Gruppi/UfficioTecnico/DDELUCA/Altri%20Lavori/ScuolaOttobre2013/ScuolaVisualizzazioneScientificaAvanzata2013/BGE2013_TrashBinV2/)
- [My Blog Discoverylinux](file:///mnt/intdati/Gruppi/UfficioTecnico/DDELUCA/Altri%20Lavori/ScuolaOttobre2013/ScuolaVisualizzazioneScientificaAvanzata2013/BGE2013_TrashBinV2/)
- [Tips and Tricks](file:///mnt/intdati/Gruppi/UfficioTecnico/DDELUCA/Altri%20Lavori/ScuolaOttobre2013/ScuolaVisualizzazioneScientificaAvanzata2013/BGE2013_TrashBinV2/)

# **Thanks! And wish you Happy Blending!**

Advanced School on

VISU

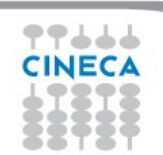